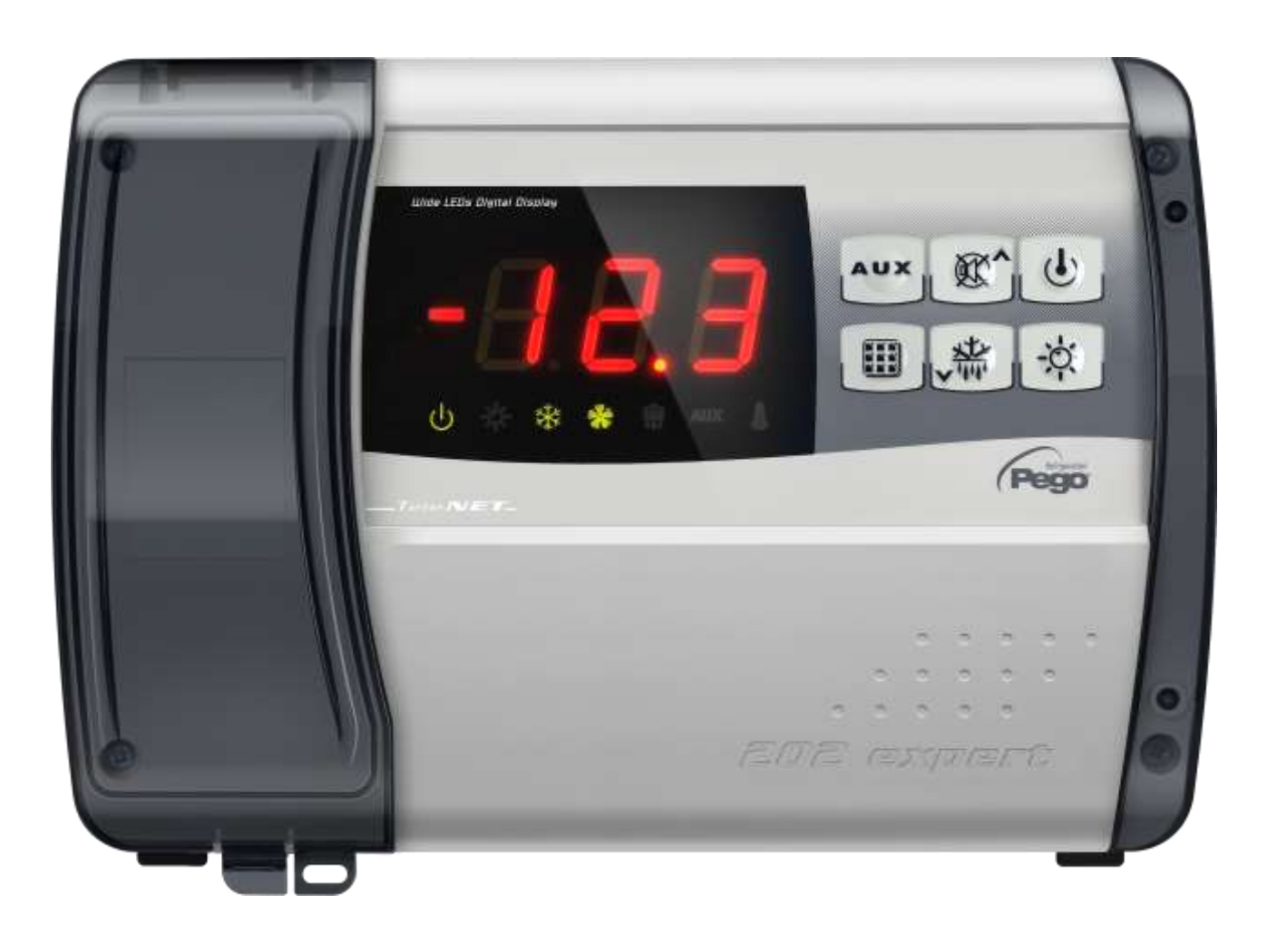

# Manuale d'uso e manutenzione

## **LEGGERE E CONSERVARE**

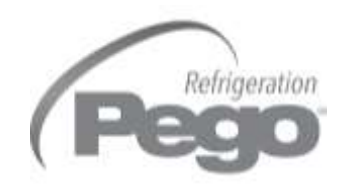

ELECTRICAL BOARDS FOR REFRIGERATING INSTALLATIONS REV. 02-18 ITA

# **INDICE**

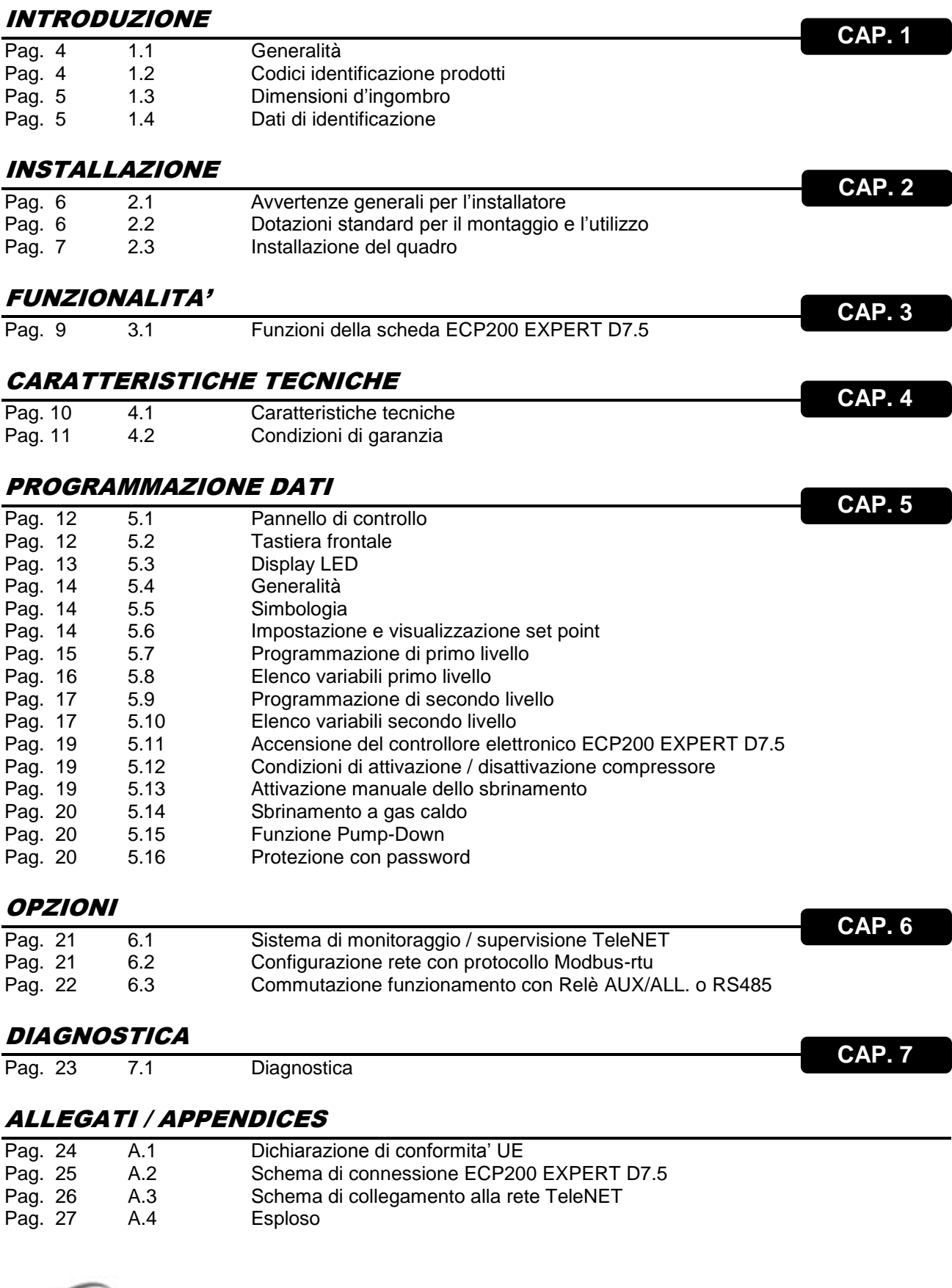

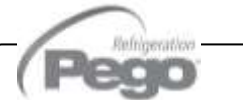

*CAP. 1 - Introduzione*

## CAPITOLO 1: INTRODUZIONE

#### *GENERALITA'*

#### *DESCRIZIONE:*

**1.1**

*ECP200 EXPERT D7.5* è un quadro di controllo per celle refrigerate con compressore monofase fino a 2HP e sbrinamento elettrico trifase+N fino a 7500W (2500W x 3). Esso permette la gestione completa di tutti i componenti presenti su un impianto frigorifero quali il compressore, ventilatori dell'evaporatore, resistenze di sbrinamento, luce cella e resistenza antiappannante porta termostatata.

#### *APPLICAZIONI:*

- Gestione completa di impianti frigoriferi monofase fino a 2HP statici o ventilati, con sbrinamento a sosta o elettrico [fino a 7500W (2500W x 3)], con fermata compressore diretta o in pump-down.
- Gestione della sola unità evaporante con sbrinamento elettrico trifase+N fino a 7500W (2500W x 3), con consenso solenoide freon o consenso unità motocondensante remota.

#### *CARATTERISTICHE PRINCIPALI:*

- Gestione diretta di compressore, resistenze di sbrinamento, ventilatori dell'evaporatore, luce cella con uscite in tensione collegabili direttamente alle varie utenze.
- Sbrinamento elettrico trifase+N fino a 7500W (2500W x 3).
- Innovativa ed elegante Cassetta in ABS autoestinguente con sportello trasparente di accesso alla protezione differenziale magnetotermica il tutto con grado di protezione IP65 che ne permettono l'utilizzo come quadro esterno cella.
- Segnalazioni a led dello stato dell'impianto e display di ampie dimensioni.
- Tastiera di facile utilizzo.
- Relè ausiliario con attivazione configurabile da parametro (allarme, set point temperatura, comando diretto da pulsante frontale, resistenza antiappannante porta termostatata, consenso unità motocondensante remota, comando solenoide freon in caso di funzionamento in pump-down del compressore).
- Possibilità, in alternativa al relè ausiliario di un'uscita RS485 per la connessione alla rete di supervisione TeleNET o ad una rete con protocollo MODBUS-RTU.
- Gestione temperatura con punto decimale.

#### **1.2**

#### *CODICI IDENTIFICAZIONE PRODOTTI*

#### *200200EXPD7.5CS ECP200 EXPERT D7.5*

Controllo e gestione compressore, resistenze di sbrinamento, ventilatori evaporatore e luce cella. Relè allarme/aux. Sonde incluse. Sbrinamento elettrico trifase+N fino a 7500W (2500W x 3).

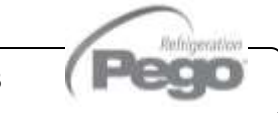

#### *CAP. 1 - Introduzione*

#### ECP**200** EXPERT D7.5

#### *DIMENSIONI D'INGOMBRO*

#### **1.3**

#### Dimensioni in mm

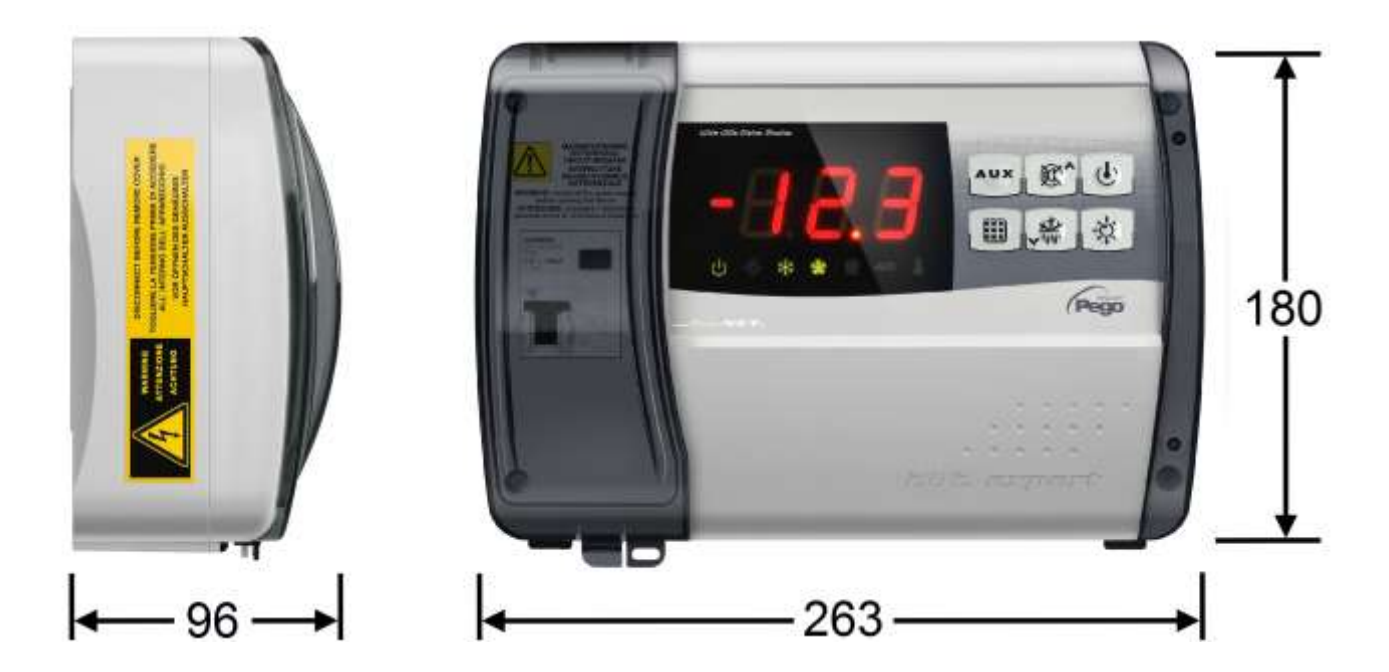

*DATI DI IDENTIFICAZIONE*

L'apparecchio descritto sul presente manuale è provvisto sul lato di una targhetta riportante i dati d'identificazione dello stesso:

- Nome del Costruttore
- Codice del quadro elettrico
- Matricola
- Tensione di alimentazione
- Assorbimento massimo ammesso
- Grado di protezione IP

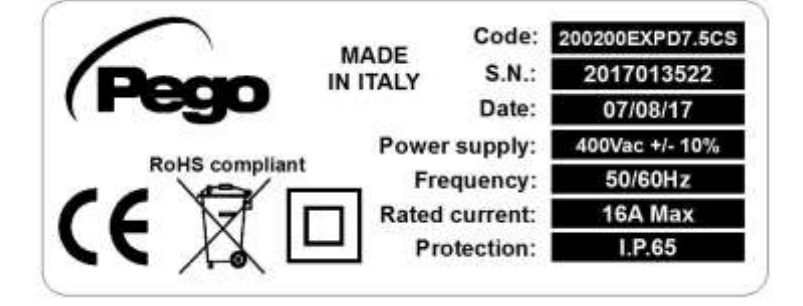

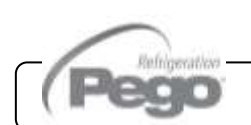

## $Rev. 02-18$  MANUALE D'USO E MANUTENZIONE  $\overline{Pag. 5}$

**1.4**

## CAPITOLO 2: INSTALLAZIONE

#### **2.1**

#### *AVVERTENZE GENERALI PER L'INSTALLATORE*

- **1.** Installare l'apparecchio in luoghi che rispettino il grado di protezione ed attenersi a mantenere il più possibile integra la scatola quando vengono effettuate le forature per l'alloggiamento dei pressacavi e/o pressatubi;
- **2.** Evitare di utilizzare cavi multipolari nei quali siano presenti conduttori collegati a carichi induttivi e di potenza e conduttori di segnale quali sonde ed ingressi digitali;
- **3.** Evitare di alloggiare nella stesse canaline, cavi di alimentazione con cavi di segnale (sonde ed ingressi digitali);
- **4.** Ridurre il più possibile le lunghezze dei cavi di collegamento, evitando che il cablaggio assuma la forma a spirale dannosa per possibili effetti induttivi sull'elettronica;
- **5.** Prevedere a monte del controllo elettronico un fusibile di protezione generale;
- **6.** Tutti i conduttori impiegati nel cablaggio devono essere opportunamente proporzionati per supportare il carico che devono alimentare;
- **7.** Qualora si renda necessario prolungare le sonde è necessario l'impiego di conduttori di sezione opportuna e comunque non inferiore a 1mm<sup>2</sup>;
- **8.** Predisporre a monte una protezione magnetotermica differenziale quadripolare da 16A.

#### **2.2**

#### *DOTAZIONI STANDARD PER IL MONTAGGIO E L'UTILIZZO*

Il controllore elettronico *ECP200 EXPERT D7.5*, per il montaggio e l'utilizzo, è dotato di:

- N° 3 guarnizioni di tenuta, da interporre tra la vite di fissaggio ed il fondo scatola;
- N° 1 manuale d'uso.

- **Fig. 4:** Aprire il frontale della scatola sollevandolo e facendo scorrere le due cerniere fino a fine corsa.
- **Fig. 5:** Esercitare una pressione sui lati di ogni singola cerniera per estrarla dalla propria sede e rimuovere completamente il frontale.
	- $Rev. 02-18$  MANUALE D'USO E MANUTENZIONE  $Pag. 7$

 $\overline{a}$ 

## *CAP. 2 - Installazione*

## *INSTALLAZIONE QUADRO*

**Fig. 1:** Sollevare lo sportello trasparente di protezione del magnetotermico differenziale e rimuovere la copertura delle viti sul lato destro.

**Fig. 2:** Svitare le 4 viti di fissaggio del frontale della scatola.

**Fig. 3:** Chiudere lo sportello trasparente di protezione del magnetotermico differenziale.

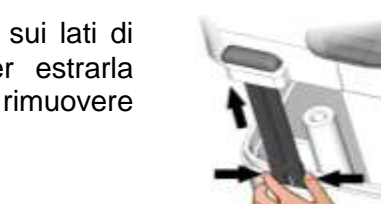

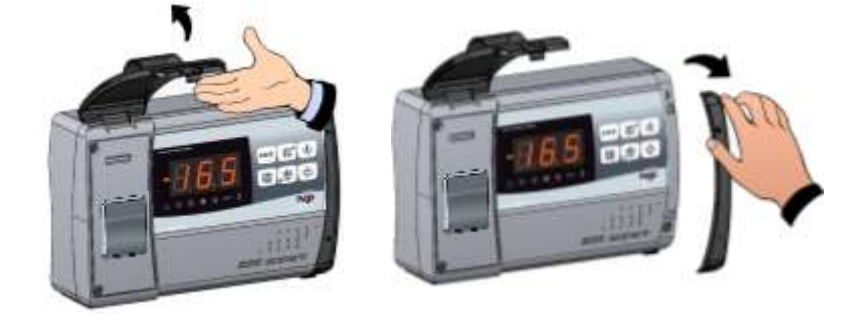

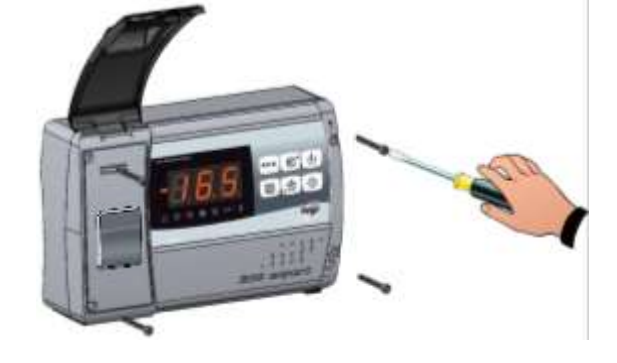

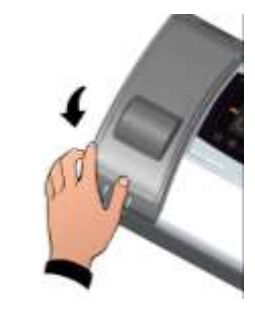

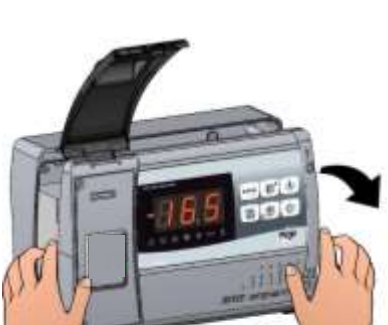

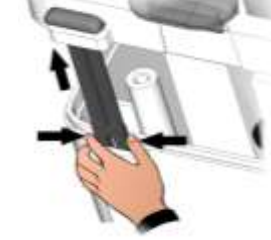

ECP**200** EXPERT D7.5

**2.3**

#### *CAP. 2 - Installazione*

- **Fig. 6:** Utilizzando i tre fori preesistenti fissare il fondo della scatola tramite tre viti di adeguata lunghezza in relazione allo spessore della parete su cui fissare il quadro. Interporre tra ogni vite di fissaggio ed il fondo della scatola una rondella in gomma (fornita).
- **Fig. 7:** Riagganciare il frontale al fondo della scatola reinserendo le cerniere nelle apposite sedi e facendole flettere ruotare il tutto di 180° verso il basso per accedere alla scheda elettronica.

 Effettuare tutti i collegamenti elettrici secondo gli schemi allegati per il modello corrispondente (vedi le relative tabelle in ALLEGATI). Per effettuare i collegamenti elettrici in modo affidabile e mantenere il grado di protezione della scatola si consiglia di utilizzare opportuni pressacavi e/o pressatubi per serrare a tenuta tutti i cablaggi. Si consiglia di distribuire il passaggio dei conduttori all'interno del quadro il più ordinato possibile, in particolar modo tenere lontano i conduttori di potenza da quelli di segnale. Utilizzare eventuali fascette di tenuta.

**Fig. 8:** Richiudere il coperchio frontale, ponendo attenzione che tutti i cavi siano all'interno della scatola e che la guarnizione della scatola sia correttamente alloggiata nella propria sede. Serrare il coperchio frontale con le 4 viti. Dare tensione di alimentazione al quadro ed effettuare una scrupolosa lettura/programmazione di tutti i parametri impostati.

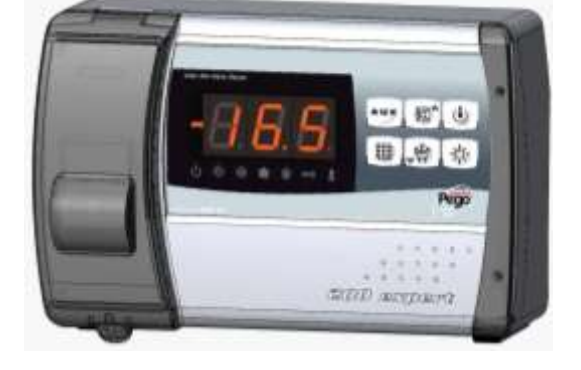

 Porre attenzione a non stringere eccessivamente le viti di chiusura in quanto potrebbero causare una deformazione alla scatola ed alterare il corretto funzionamento ed effetto tattile della tastiera del quadro. Su tutti i carichi collegati al controllore elettronico ECP200 EXPERT, installare dispositivi di protezione da sovracorrenti per cortocircuiti, onde evitare il danneggiamento del dispositivo. Ogni operazione di intervento e/o manutenzione deve essere effettuata scollegando il quadro dall'alimentazione elettrica e da tutti i possibili carichi induttivi e di potenza a cui esso risulta essere connesso; questo per garantire la condizione di massima sicurezza per l'operatore.

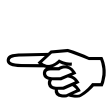

Pag. 8 MANUALE D'USO E MANUTENZIONE Rev. 02-18

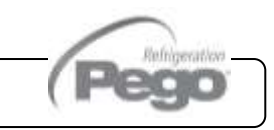

*CAP. 3 - Funzionalità*

## CAPITOLO 3: FUNZIONALITA'

## **3.1**

#### *FUNZIONI GESTITE DAL QUADRO ELETTRICO ECP200 EXPERT D7.5*

- Visualizzazione e regolazione della temperatura cella con punto decimale.
- Visualizzazione temperatura evaporatore da parametro.
- Attivazione/disattivazione controllo impianto.
- Segnalazione allarmi impianto (errore sonda, allarme di minima e massima temperatura, protezione compressore).
- Gestione ventilatori evaporatore.
- Gestione sbrinamento automatico e manuale (statico, a resistenze, ad inversione di ciclo).
- Gestione e controllo diretta o in pump-down unità motocompressore fino a 2HP.
- Attivazione luce cella con tasto sul quadro o tramite microporta.
- Relè allarme/ausiliario.

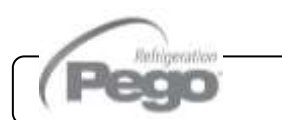

## CAPITOLO 4: CARATTERISTICHE TECNICHE

#### *CARATTERISTICHE TECNICHE*

**4.1**

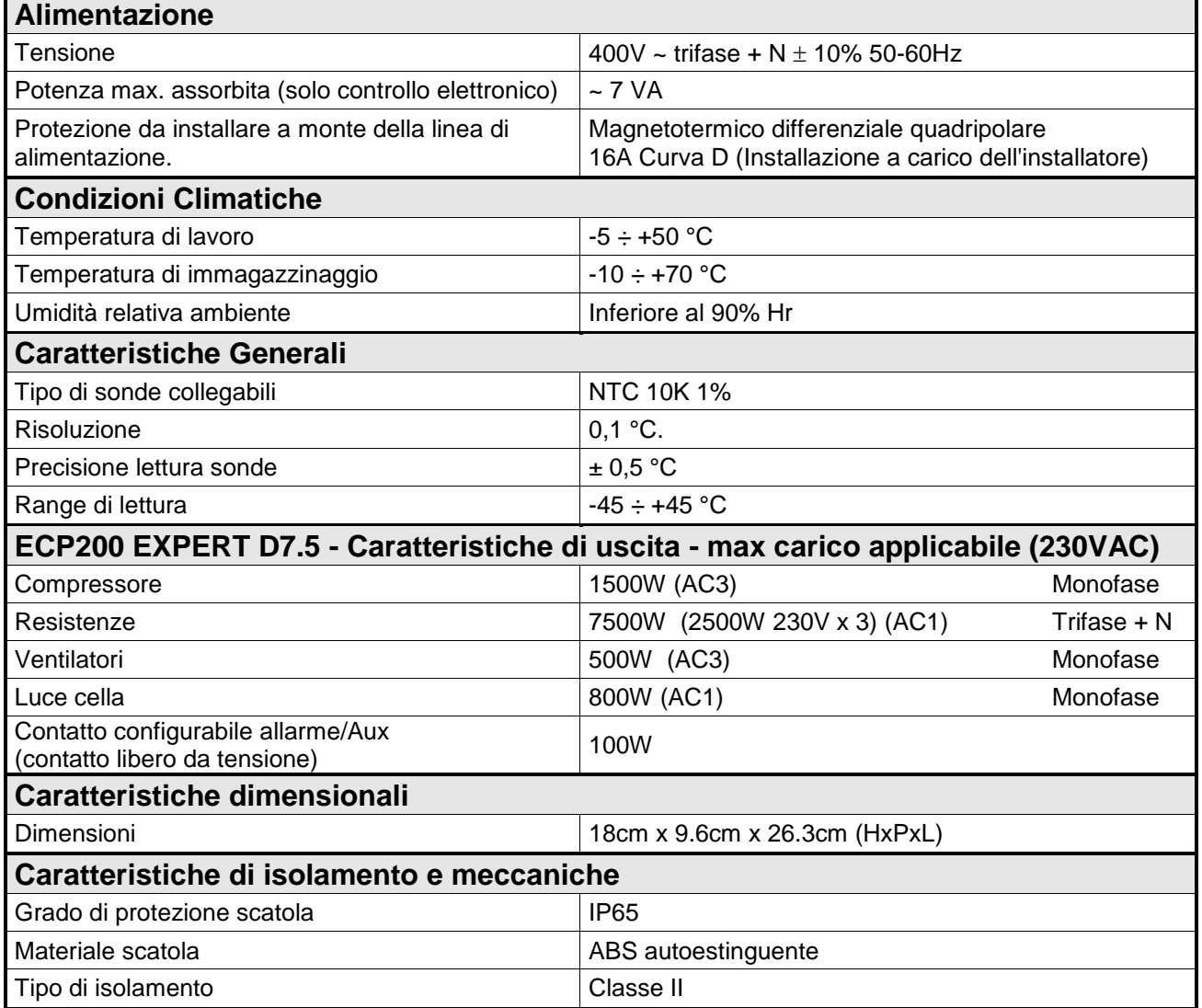

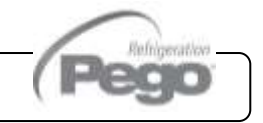

#### **4.2**

#### *CONDIZIONI DI GARANZIA*

I controlli elettronici *serie ECP200 EXPERT D7.5* sono coperti da garanzia contro tutti i difetti di fabbricazione per 24 mesi dalla data indicata sul codice di identificazione prodotto.

Nel caso di difetto, l'apparecchiatura dovrà essere spedita con adeguato imballo presso il nostro Stabilimento o Centro di assistenza autorizzato previa richiesta del numero di autorizzazione al rientro.

Il Cliente ha diritto alla riparazione dell'apparecchio difettoso comprensiva di manodopera e pezzi di ricambio. Le spese ed i rischi di trasporto sono a totale carico del Cliente. Ogni intervento in garanzia non prolunga né rinnova la scadenza della stessa.

La garanzia è esclusa per:

- Danneggiamento dovuto a manomissione, incuria, imperizia o inadeguata installazione dell'apparecchio.
- Installazione, utilizzo o manutenzione non conforme alle prescrizioni ed istruzioni fornite con l'apparecchio.
- Interventi di riparazione effettuati da personale non autorizzato.
- Danni dovuti a fenomeni naturali quali fulmini, calamità naturali, ecc. In tutti questi casi i costi per la riparazione saranno a carico del cliente.

Il servizio di intervento in garanzia può essere rifiutato quando l'apparecchiatura risulta modificata o trasformata.

In nessun caso PEGO S.r.l. sarà responsabile di eventuali perdite di dati e di informazioni, costi di merci o servizi sostitutivi, danni a cose, persone o animali, mancate vendite o guadagni, interruzioni di attività, eventuali danni diretti, indiretti, incidentali, patrimoniali, di copertura, punitivi, speciali o consequenziali in qualunque modo causati, siano essi contrattuali, extra contrattuali o dovuti a negligenza o altra responsabilità derivati dall'utilizzo del prodotto o dalla sua installazione.

Il cattivo funzionamento causato da manomissioni, urti, inadeguata installazione fa decadere automaticamente la garanzia. E' obbligatorio rispettare tutte le indicazioni del seguente manuale e le condizioni di esercizio dell'apparecchio.

PEGO S.r.l. declina ogni responsabilità per le possibili inesattezze contenute nel presente manuale, se dovute ad errori di stampa o di trascrizione.

PEGO S.r.l. si riserva il diritto di apportare ai propri prodotti quelle modifiche che riterrà necessarie o utili, senza pregiudicarne le caratteristiche essenziali.

Ogni nuova release dei manuali dei prodotti PEGO sostituisce tutte le precedenti.

Per quanto non espressamente indicato, si applicano alla garanzia le norme di legge in vigore ed in particolare l'art. 1512 C.C.

Per ogni controversia si intende eletta e riconosciuta dalle parti la competenza del Foro di Rovigo.

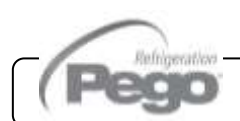

*CAP. 5 - Programmazione dati*

ECP**200** EXPERT D7.5

# CAPITOLO 5: PROGRAMMAZIONE DA

#### *PANNELLO DI CONTROLLO*

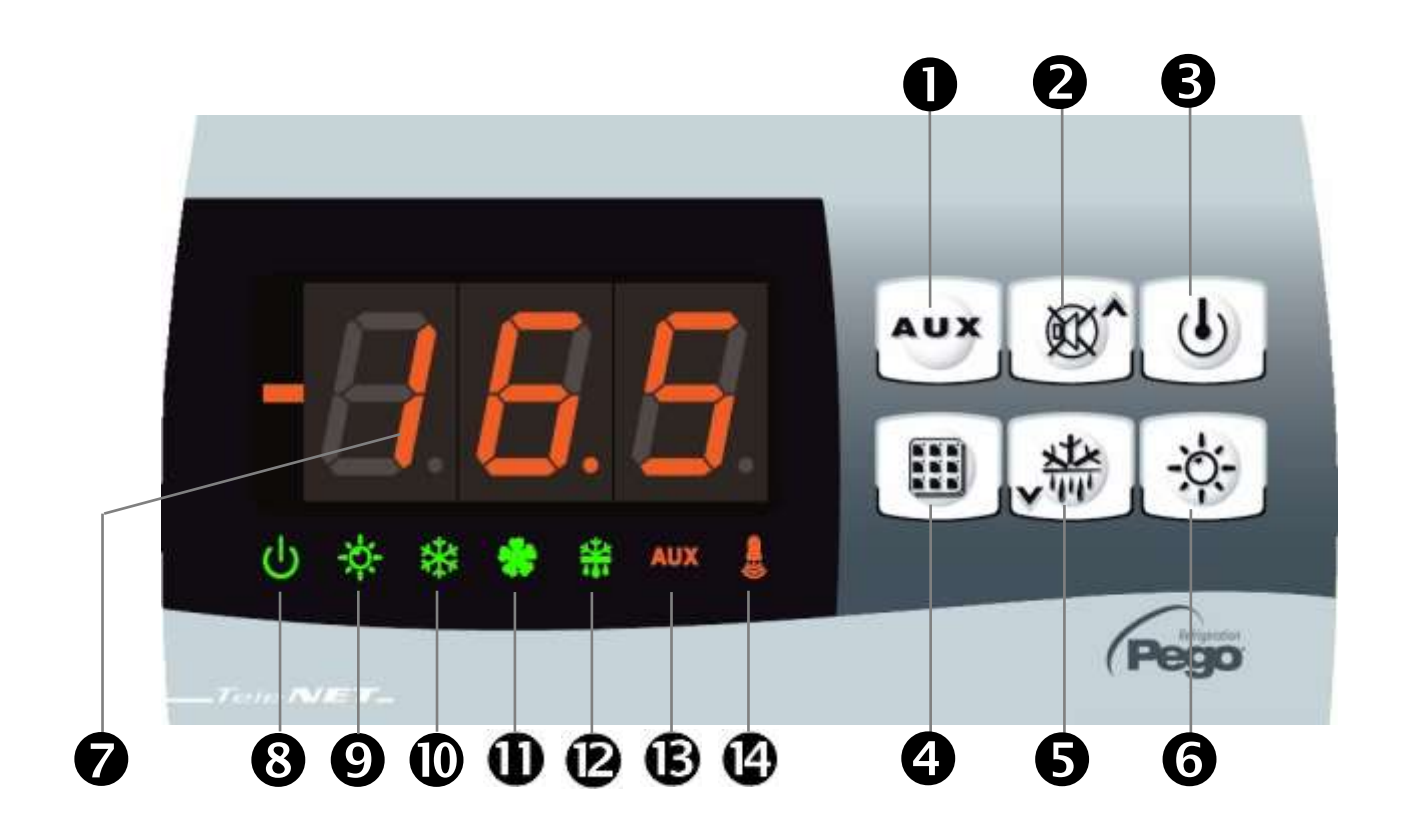

## *TASTIERA FRONTALE*

**5.2**

**5.1**

**COMANDO RELE' AUSILIARIO** (comanda manualmente il relè se il parametro AU=1) **2**  $\mathbb{C}$  **W** is the *UP / MUTE BUZZER ALLARME* **S**  $(\cdot)$  **STAND BY** (si ferma l'impianto, lampeggia il led stand-by) i<br>L

**SET TEMPERATURA AMBIENTE** 

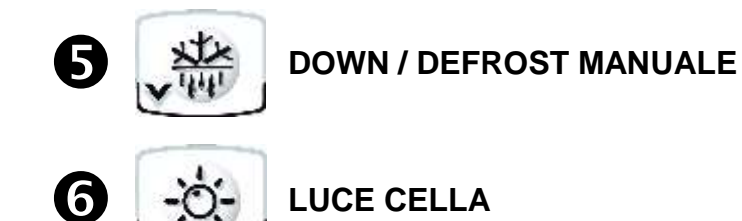

*DISPLAY LED*

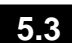

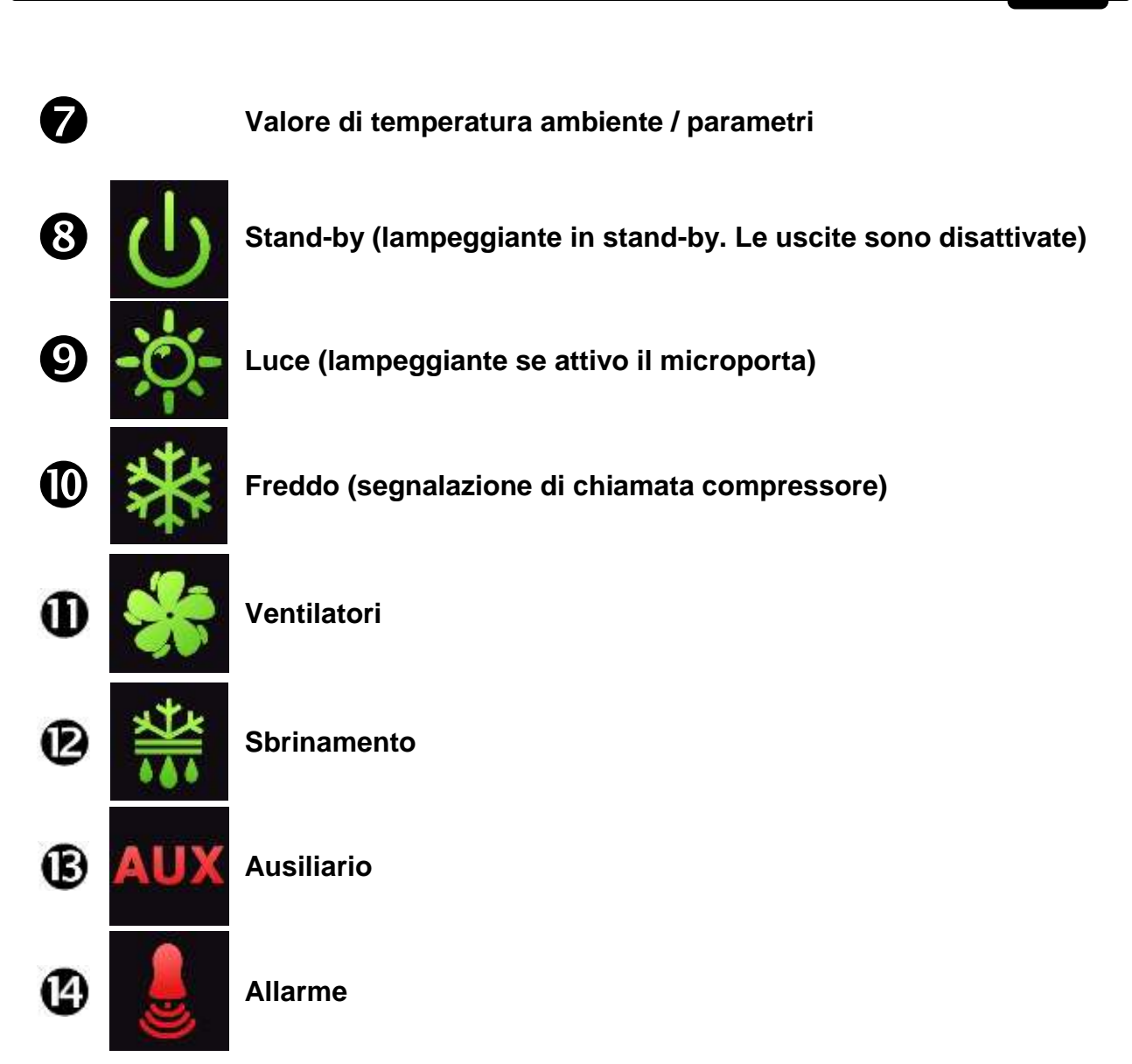

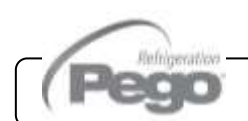

#### **5.4**

#### *GENERALITA'*

Per ragioni di sicurezza e di maggior praticità per l'operatore il *sistema ECP200 EXPERT D7.5* prevede due livelli di programmazione; il primo per la sola configurazione dei parametri di **SETPOINT** modificabili frequentemente, il secondo per la programmazione e l'impostazione dei parametri generali relativi alle varie modalità di funzionamento della scheda.

Se si è in programmazione al primo livello non si può accedere direttamente al secondo livello ma occorre preventivamente uscire dalla programmazione.

#### **5.5**

#### *SIMBOLOGIA*

Per praticità indicheremo con i simboli:

- (<sup>▲</sup>) il tasto UP  $\mathbb{R}^n$  che effettua le funzioni di incremento valore e mute allarme;
- (**▼)** il tasto DOWN  $\sqrt{\frac{1}{N}}$  che effettua le funzioni di decremento valore e forzatura sbrinamento.

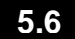

#### *IMPOSTAZIONE E VISUALIZZAZIONE SET POINT*

- 1. Premere il **tasto SET** per visualizzare il valore di **SETPOINT** corrente (temperatura)
- 2. Mantenendo premuto **tasto SET** e premendo uno dei tasti **()** o **()** si modifica il valore di **SETPOINT**.

Rilasciare il **tasto SET** per ritornare alla visualizzazione della temperatura cella, la memorizzazione delle modifiche apportate avverrà automaticamente.

**5.7**

#### *PROGRAMMAZIONE DI PRIMO LIVELLO (Livello utente)*

Per accedere al menù di configurazione di primo livello è necessario:

**1.** Premere contemporaneamente e mantenere premuti per qualche secondo i tasti **()** e

**()** fino a quando sul display apparirà la prima variabile di programmazione.

- **2.** Rilasciare i tasti  $($  $\bullet$  $)$  e  $($  $\bullet$  $)$ .
- **3.** Selezionare con il tasto **()** o il tasto **()** la variabile da modificare.
- **4.** Dopo aver selezionato la variabile desiderata sarà possibile:
	- Visualizzarne l'impostazione premendo il tasto SET.
	- Modificarne l'impostazione mantenendo premuto il tasto SET e premendo uno dei tasti

 $($ 

Ad impostazione ultimata dei valori di configurazione, per uscire dal menù, premere contemporaneamente e mantenerli premuti per qualche secondo i tasti **()** e **()** fino a quando ricompare il valore della temperatura cella.

**5.** La memorizzazione delle modifiche apportate alle variabili avverrà in maniera automatica all'uscita dal menù di configurazione.

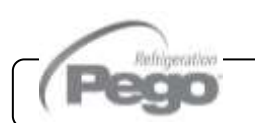

#### *ELENCO DELLE VARIABILI DI 1° LIVELLO (Livello Utente)*

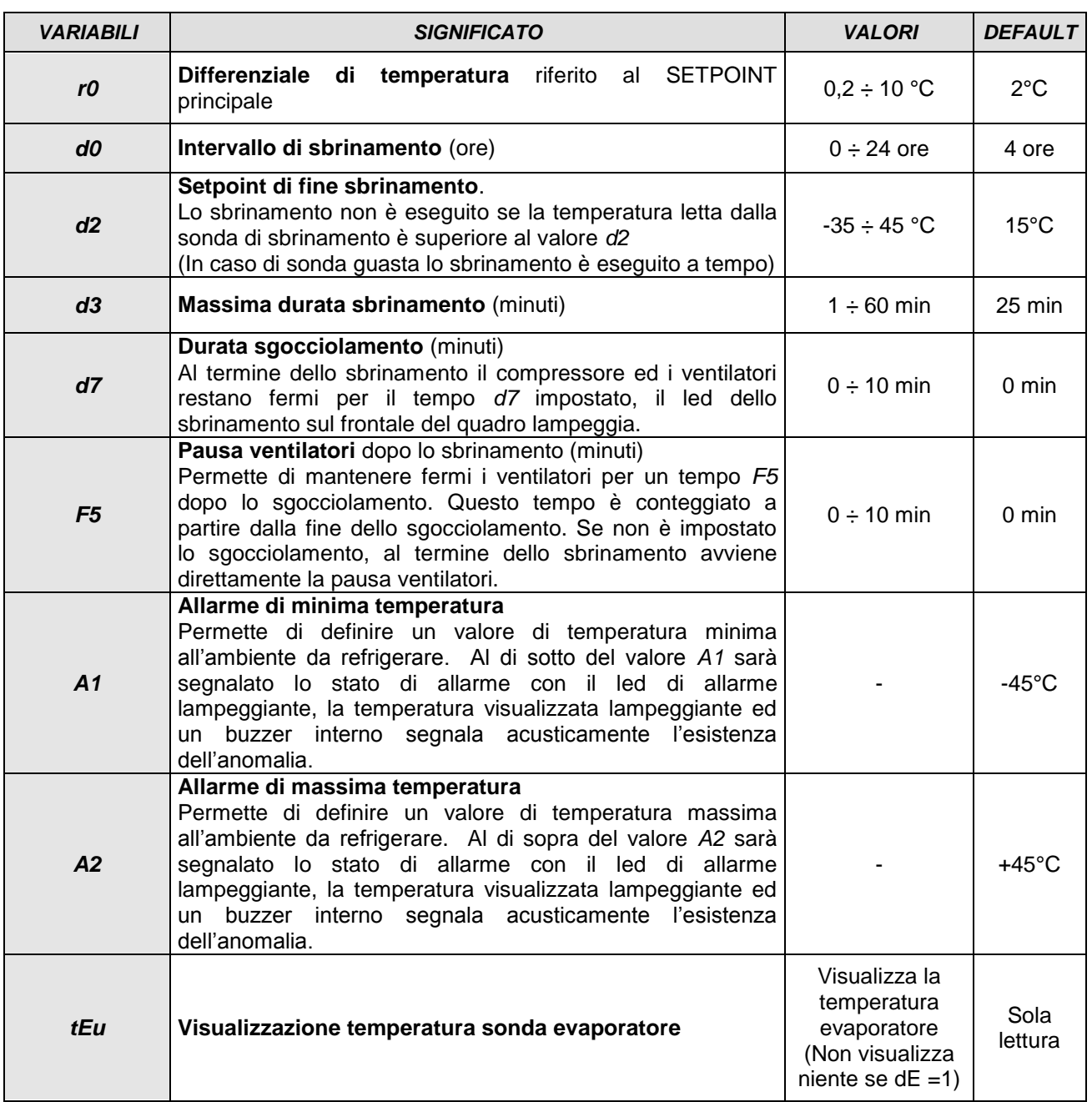

**Pag. 16** MANUALE D'USO E MANUTENZIONE Rev. 02-18

**<sup>5.8</sup>**

**5.9**

#### *PROGRAMMAZIONE DI 2° LIVELLO (Livello installatore)*

Per accedere al secondo livello di programmazione premere e mantenere premuti i tasti UP **()**, DOWN **()** e tasto LUCE per qualche secondo.

Quando compare la prima variabile di programmazione, il sistema automaticamente, passa in stand-by.

- **1.** Selezionare con il tasto **()** o il tasto **()** la variabile da modificare. Dopo aver selezionato la variabile desiderata sarà possibile:
- **2.** Visualizzarne l'impostazione premendo il tasto SET.
- **3.** Modificarne l'impostazione mantenendo premuto il tasto SET e premendo uno dei tasti  $($
- **4.** Ad impostazione ultimata dei valori di configurazione, per uscire dal menù premere contemporaneamente e mantenerli premuti per qualche secondo i tasti **()** e **()** fino a quando ricompare il valore della temperatura cella.
- **5.** La memorizzazione delle modifiche apportate alle variabili avverrà in maniera automatica all'uscita dal menù di configurazione.
- **6.** Premere il tasto STAND-BY per abilitare il controllo elettronico.

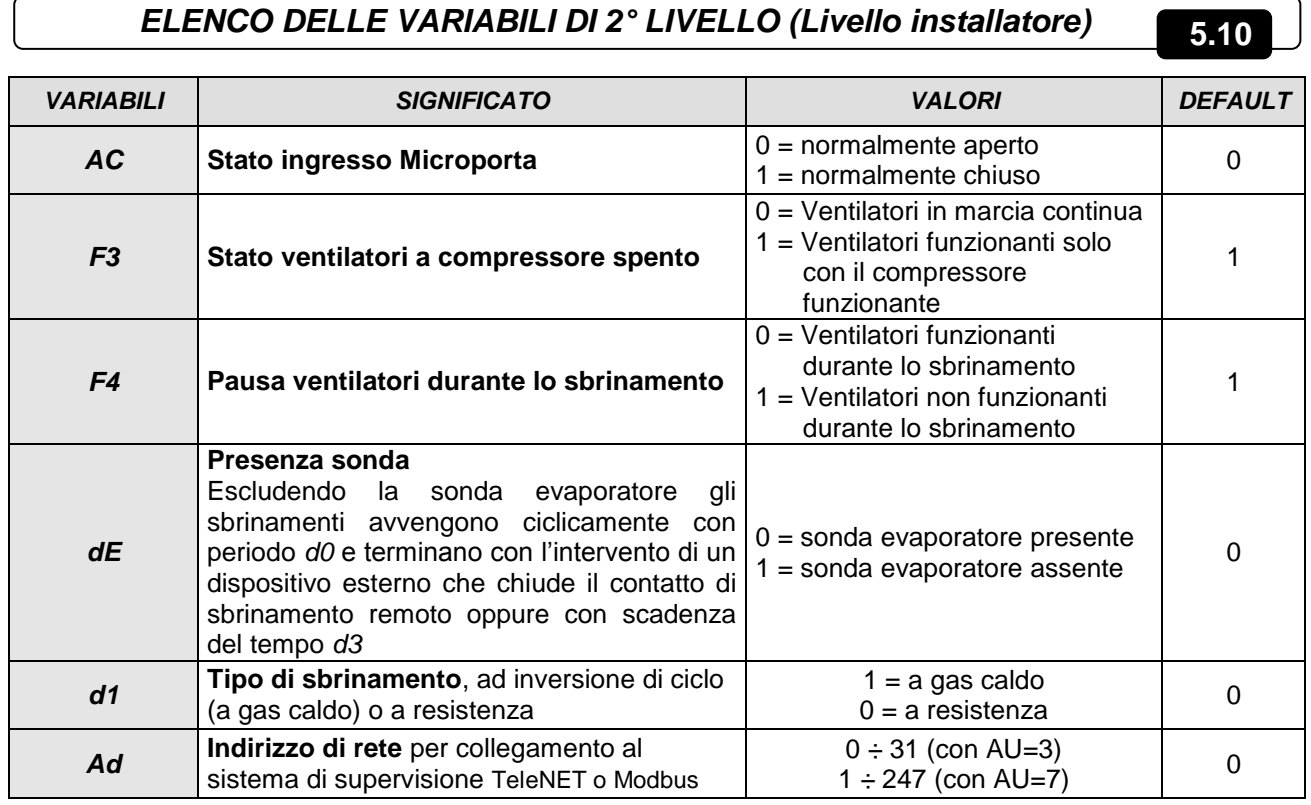

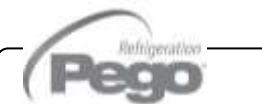

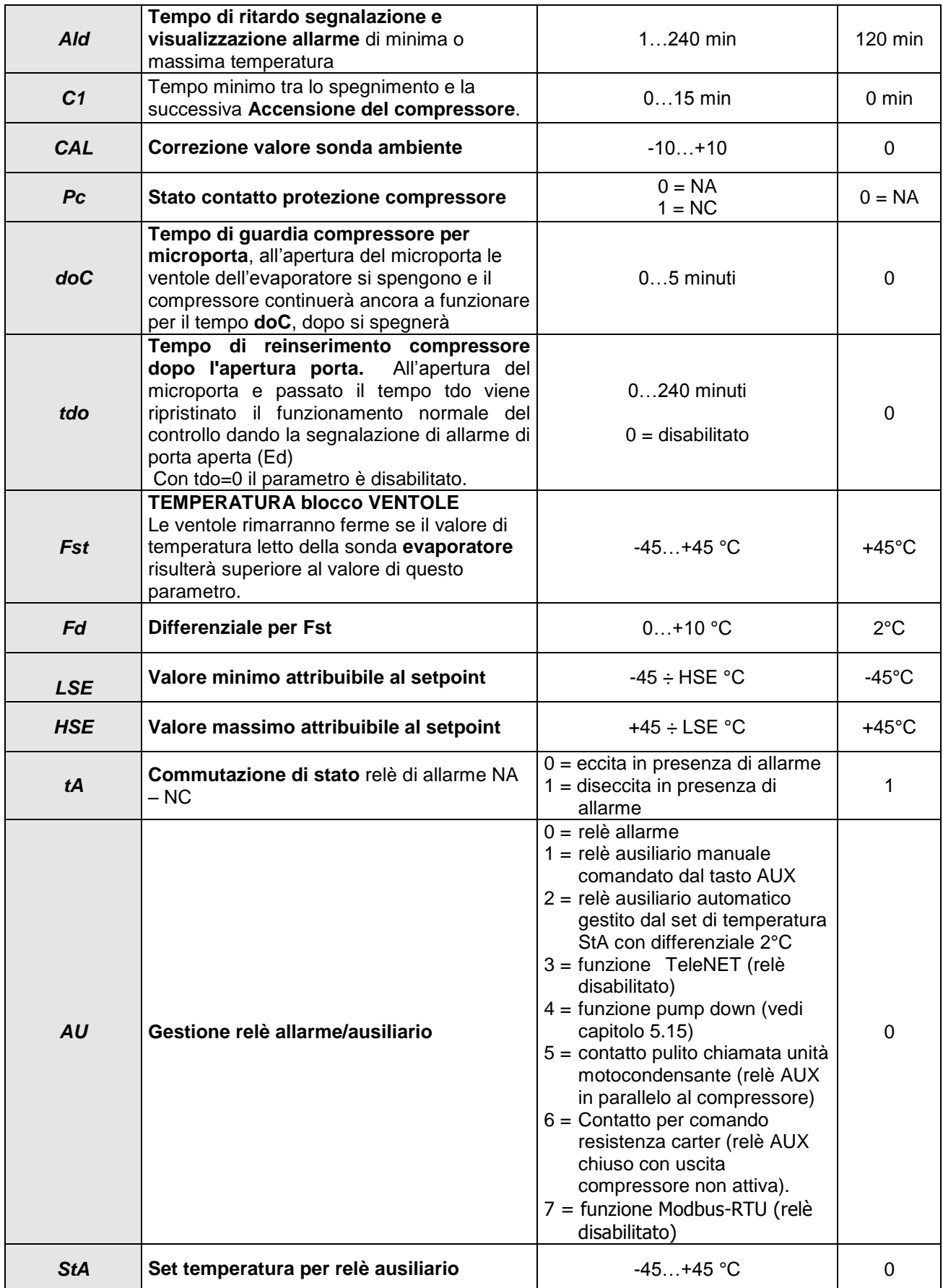

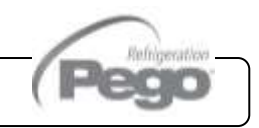

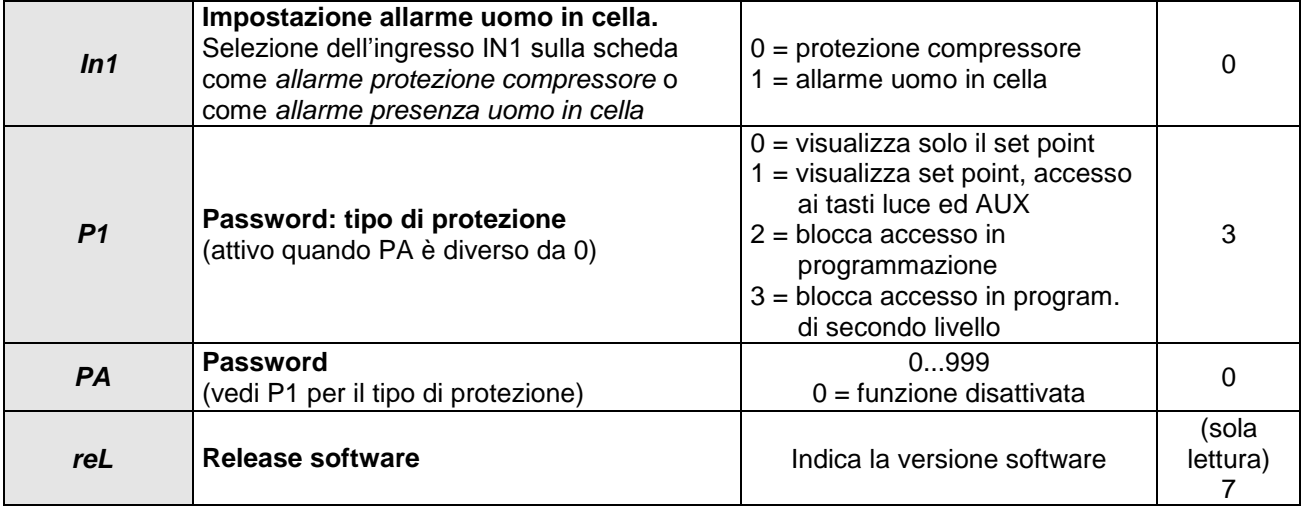

#### *ACCENSIONE DEL CONTROLLORE ELETTRONICO ECP200 EXPERT D7.5* **5.11**

Dopo aver realizzato il completo cablaggio del controllore elettronico, applicare la tensione di alimentazione; immediatamente il quadro elettrico emetterà un suono di qualche secondo e contemporaneamente, sul display, rimarranno accesi tutti i LED.

#### *CONDIZIONI DI ATTIVAZIONE / DISATTIVAZIONE COMPRESSORE* **5.12**

Il controllore *ECP200 EXPERT D7.5* attiva il comando del compressore quando la temperatura ambiente supera il valore di set impostato più il differenziale (r0); disinserisce il compressore quando la temperatura ambiente è inferiore al valore di set impostato.

Nel caso venga selezionata la funzione Pump-down (Parametro AU=4) fare riferimento al capitolo 5.15 le condizioni di attivazione/disattivazione compressore.

#### **5.13**

#### *ATTIVAZIONE MANUALE DELLO SBRINAMENTO*

Per attivare lo sbrinamento è sufficiente premere il tasto dedicato (vedi par. 5.2) in tal modo viene attivato il relè delle resistenze. Lo sbrinamento non viene attivato qualora la temperatura impostata di fine sbrinamento (d2), sia inferiore alla temperatura rilevata dalla sonda dell'evaporatore. Lo sbrinamento si concluderà al raggiungimento della temperatura di fine sbrinamento (d2) o per durata massima sbrinamento (d3).

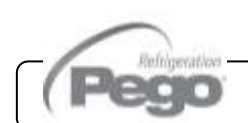

#### *SBRINAMENTO A GAS CALDO*

Impostare il parametro d1 =1 per la gestione dello sbrinamento ad inversione del ciclo.

Per tutta la fase di sbrinamento vengono attivati il relè del compressore ed il relè dello sbrinamento (defrost).

Per la corretta gestione dell'impianto sarà a cura dell'installatore utilizzare l'uscita defrost, che deve consentire l'apertura dell'elettrovalvola di inversione di ciclo e la chiusura dell'elettrovalvola liquida.

Per gli impianti a capillare (senza valvola termostatica) è sufficiente comandare l'elettrovalvola di inversione di ciclo utilizzando il comando del relè di sbrinamento (defrost).

*FUNZIONE PUMP DOWN*

Impostando il parametro AU=4 si attiva il funzionamento di fermata compressore in pump down.

L'ingresso digitale INP-1 diventa ingresso pressostato di lavoro e gestisce direttamente l'uscita compressore. Il relè AUX diventa la chiamata solenoide evaporatore ed è gestita dalla chiamata freddo del termostato.

#### *FUNZIONE PASSWORD*

La funzione password si attiva impostando un valore diverso da 0 per il parametro PA. Vedere il parametro P1 per i diversi livelli di protezione.

La protezione si abilita automaticamente dopo circa 2 minuti di inattività sulla tastiera.

Sul display appare la cifra 000. Utilizzare i tasti su/giù per modificare il numero ed il tasto SET per confermarlo.

Se si dimentica la password utilizzare il numero universale 100.

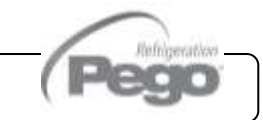

**5.16**

**5.15**

**5.14**

## CAPITOLO 6: OPZIONI

#### **6.1**

#### *SISTEMA DI MONITORAGGIO/SUPERVISIONE TeleNET*

Per l'inserimento del quadro in una rete *TeleNET* abilitare l'uscita RS485 come indicato nel capitolo 6.3, e attenersi allo schema sotto riportato. Per i collegamenti elettrici vedere l'allegato **A.3** a pag. 26 di questo manuale

**IMPORTANTE:** Durante la configurazione alla voce "Modulo" selezionare la voce "*Strumento ECP Serie Base / ECP Serie Expert* ".

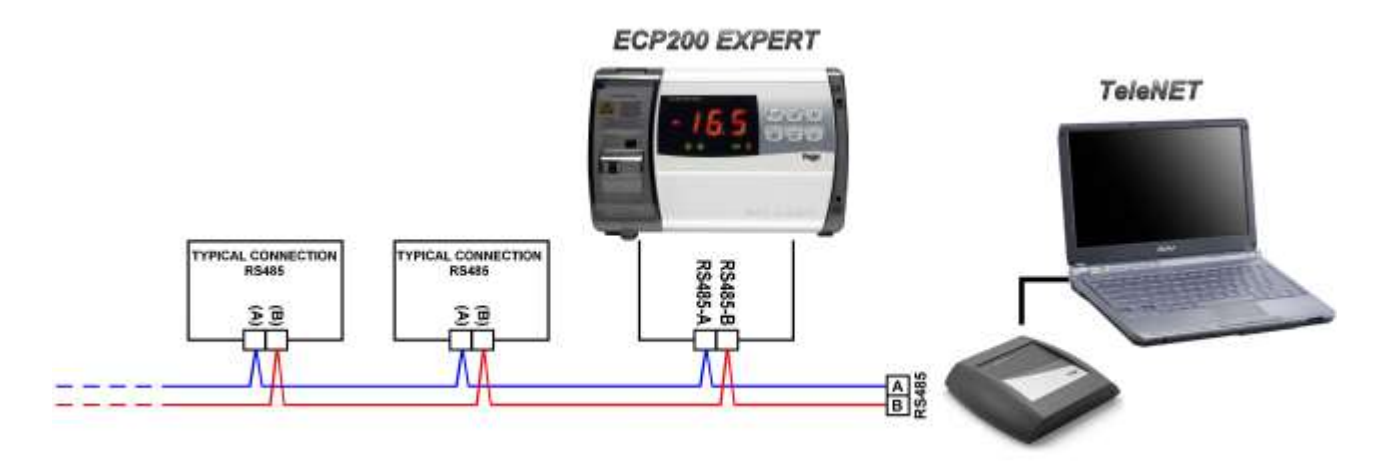

#### *CONFIGURAZIONE RETE CON PROTOCOLLO MODBUS-RTU* **6.2**

Per l'inserimento del quadro in una rete RS485 con protocollo *Modbus-RTU* abilitare l'uscita RS485 come indicato nel capitolo 6.3 e attenersi allo schema sotto riportato. Fare riferimento al manuale MODBUS-RTU\_ECP200T1 (disponibile sul nostro sito internet) per le specifiche del protocollo di comunicazione MODBUS-RTU.

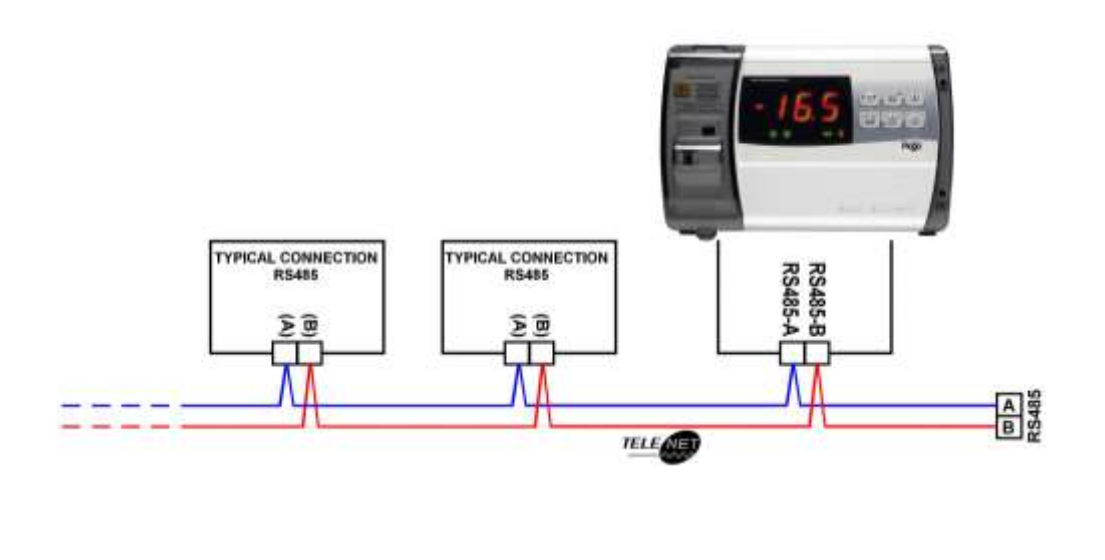

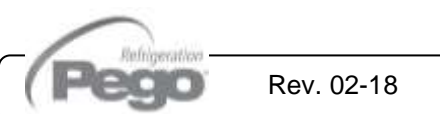

#### *COMMUTAZIONE RELE' ALLARME / RS485*

Aprire il frontale della scatola come descritto al cap. 2.3 a pag 6 ruotandolo di 180° verso il basso per accedere alla scheda elettronica.

Svitare le 6 viti di fissaggio della scheda CPU staccandola dal frontale scatola in abs.

Configurare il ponticello dal JUMPER JP2 presente sul fronte della scheda elettronica vicino al display in basso a destra in base a una delle due opzioni sotto riportate.

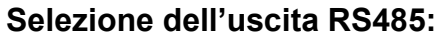

Inserire il ponticello JP2 nella posizione 3-2 ed impostare la variabile di 2° livello **AU=3 (***TeleNET)* oppure **AU=7 (Modbus-RTU).** I morsetti della connessione sono RS485\_(A)

ed RS485\_(B) a bordo della scheda elettronica. Ricordarsi inoltre di assegnare un indirizzo di rete univoco nell'attuale rete strumenti. (Parametro di 2° livello Ad).

**Attenzione!** con tale configurazione il relè ausiliario viene disabilitato.

#### **Selezione del relè AUX/Allarme:**

Inserire il ponticello JP2 nella posizione 2-1 ed impostare la variabile di 2° livello AU con uno valore diverso da 3 e 7 in base alla funzione desiderata. I morsetti del contatto pulito del relè configurabile sono sull' uscita AUX/ALL a bordo della scheda elettronica. **Attenzione:** con tale configurazione la connessione RS485 viene disabilitata.

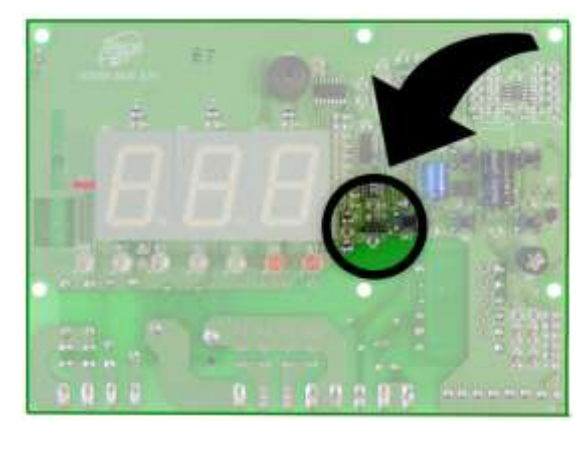

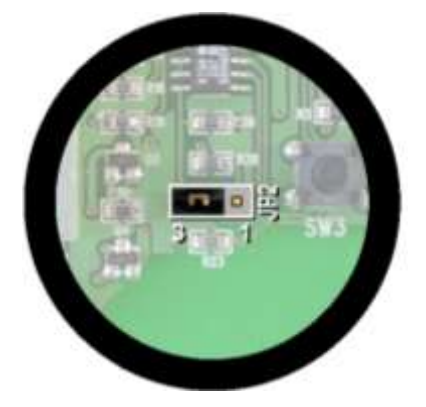

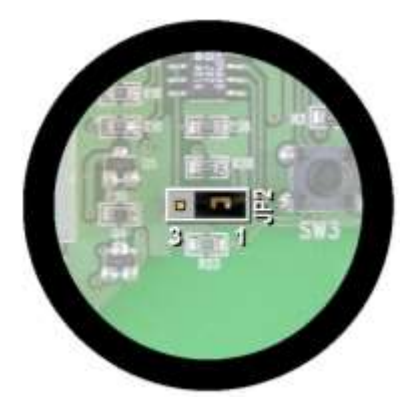

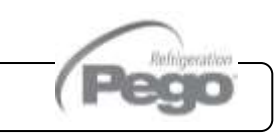

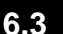

# CAPITOLO 7: DIAGNOSTICA

#### **7.1**

#### *DIAGNOSTICA*

Il controllore *ECP200 EXPERT D7.5* in caso di eventuali anomalie avvisa l'operatore attraverso dei codici di allarme visualizzati dal display ed un segnale acustico emesso da un buzzer interno alla Console operativa. Nel caso in cui si verificasse una condizione d'allarme, sul display sarà visualizzato uno dei seguenti messaggi:

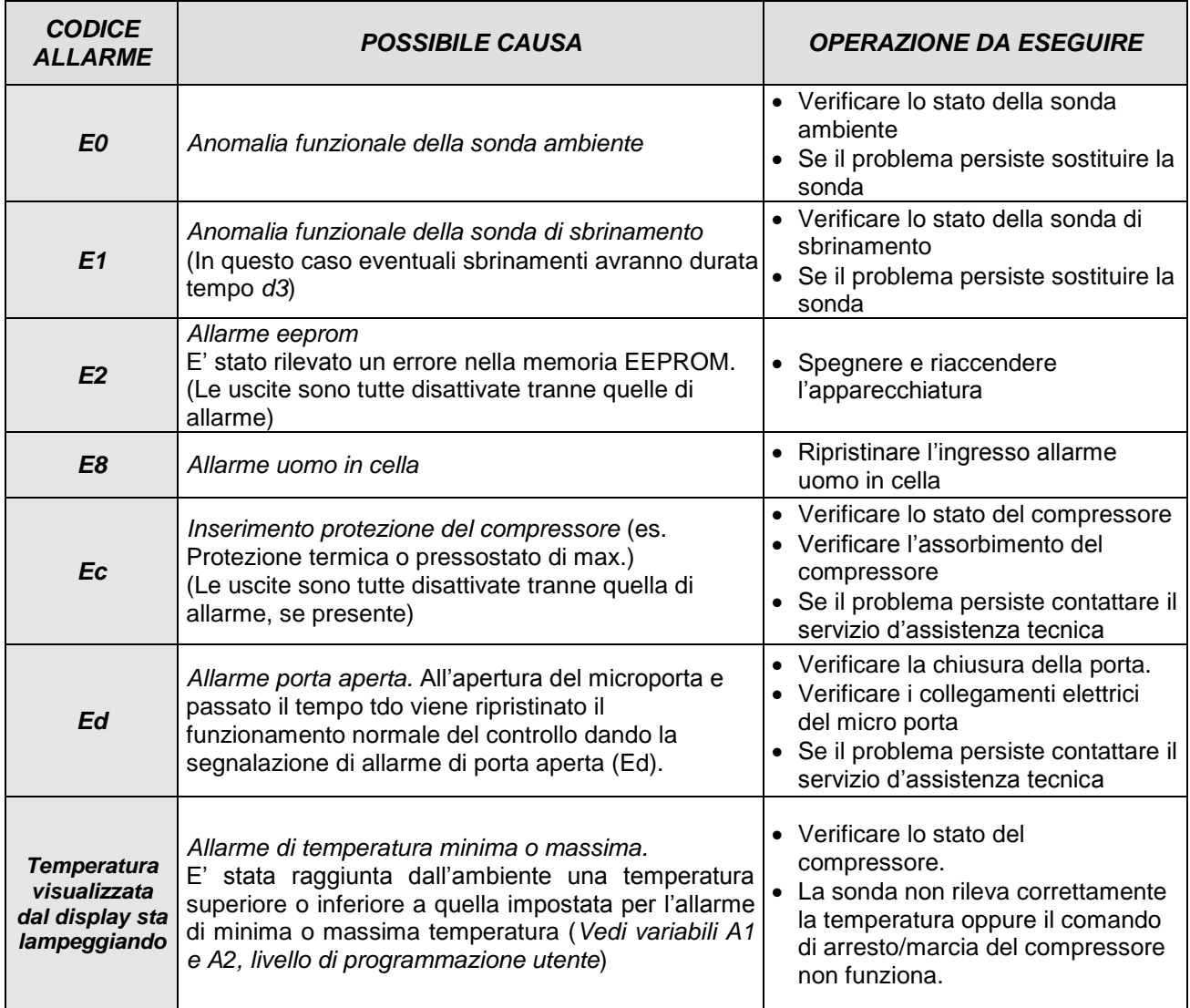

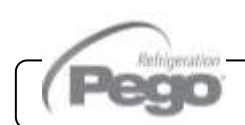

## ALLEGATI / APPENDICES

**A.1**

*MANUFACTURER:*

#### *DICHIARAZIONE DI CONFORMITA' UE*

**LA PRESENTE DICHIARAZIONE DI CONFORMITA' E' RILASCIATA SOTTO LA RESPONSABILITA' ESCLUSIVA DEL FABBRICANTE:**  *THIS DECLARATION OF CONFORMITY IS ISSUED UNDER THE EXCLUSIVE RESPONSIBILITY OF THE* 

PEGO S.r.l. Via Piacentina 6/b, 45030 Occhiobello (RO) – Italy –

#### **DENOMINAZIONE DEL PRODOTTO IN OGGETTO / DENOMINATION OF THE PRODUCT IN OBJECT**

MOD.: **ECP200 EXPERT D7.5** 

**IL PRODOTTO DI CUI SOPRA E' CONFORME ALLA PERTINENTE NORMATIVA DI ARMONIZZAZIONE DELL'UNIONE EUROPEA:** *THE PRODUCT IS IN CONFORMITY WITH THE RELEVANT EUROPEAN HARMONIZATION LEGISLATION:*

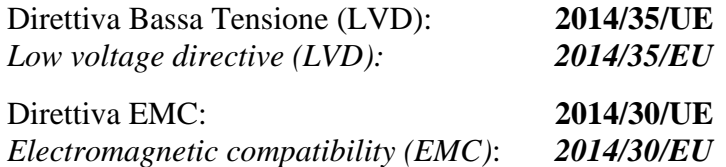

**LA CONFORMITA' PRESCRITTA DALLA DIRETTIVA E' GARANTITA DALL'ADEMPIMENTO A TUTTI GLI EFFETTI DELLE SEGUENTI NORME:** *THE CONFORMITY REQUIRED BY THE DIRECTIVE IS GUARANTEED BY THE FULFILLMENT TO THE FOLLOWING STANDARDS:*

Norme armonizzate: **EN 60730-1:2016, EN 60730-2-9:2010, EN 61000-6–1:2007, EN 61000-6–3:2007** *European standards:* **EN 60730-1:2016, EN 60730-2-9:2010, EN 61000-6–1:2007, EN 61000-6–3:2007**

**IL PRODOTTO E' COSTITUITO PER ESSERE INCORPORATO IN UNA MACCHINA O PER ESSERE ASSEMBLATO CON ALTRI MACCHINARI PER COSTITUIRE UNA MACCHINA CONSIDERATE DALLA DIRETTIVA: 2006/42/CE "Direttiva Macchine".** THE PRODUCT HAS BEEN MANUFACTURED TO BE INCLUDED IN A MACHINE OR TO BE ASSEMBLED *TOGHETER WITH OTHER MACHINERY TO COMPLETE A MACHINE ACCORDING TO DIRECTIVE: EC/2006/42* 

*"Machinery Directive".*

Firmato per nome e per conto di: Signed for and on behalf of:

> Pego S.r.l. Lisa Zampini Procuratore Generale

Luogo e Data del rilascio: Place and Date of Release:

Occhiobello (RO), 08/01/2018

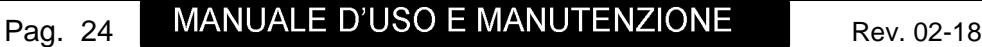

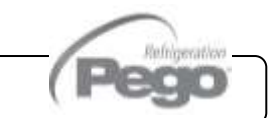

#### *SCHEMA DI CONNESSIONE ECP200 EXPERT D7.5* **A.2**

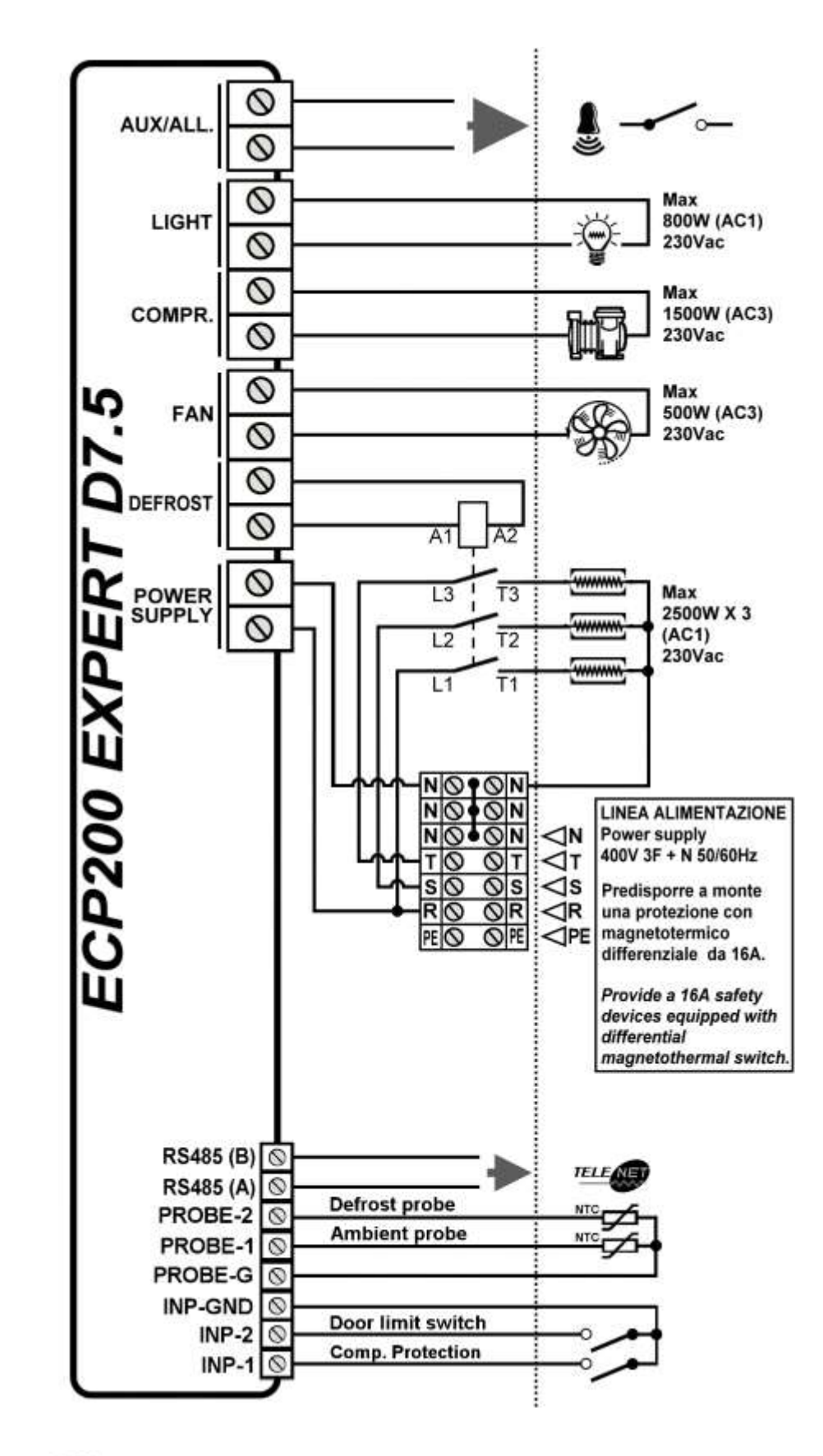

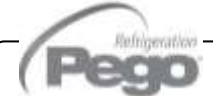

త్ర

#### **A.3**

#### *SCHEMA DI COLLEGAMENTO ALLA RETE TeleNET*

*PRIMA DI PROCEDERE CON I COLLEGAMENTI COMMUTARE LA FUNZIONE RELE' ALLARME / TeleNET TRAMITE DEEP-SWITCH COME INDICATO AL CAP. 6.3*

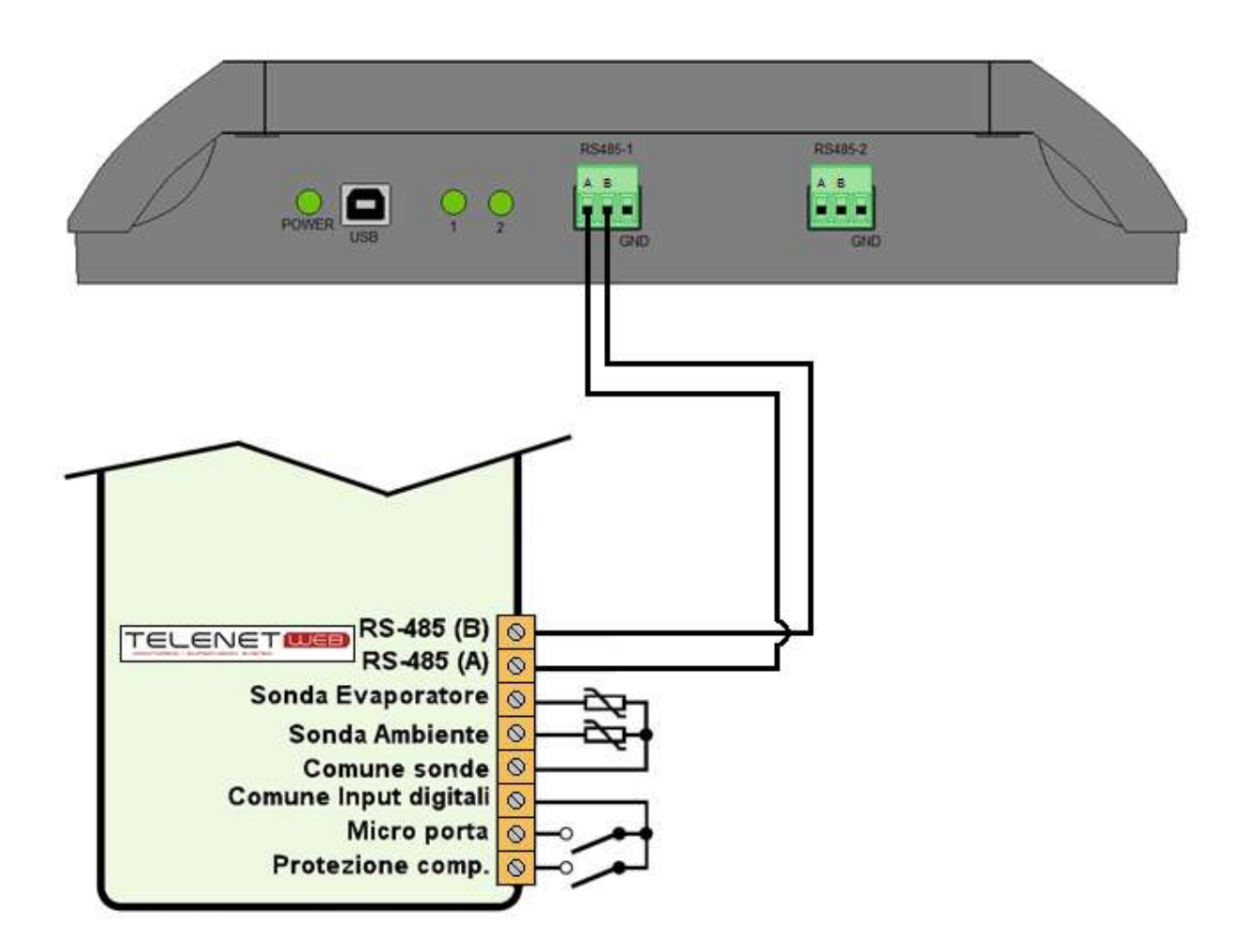

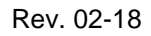

n

## *Allegati / Appendices*

ECP**200** EXPERT D7.5

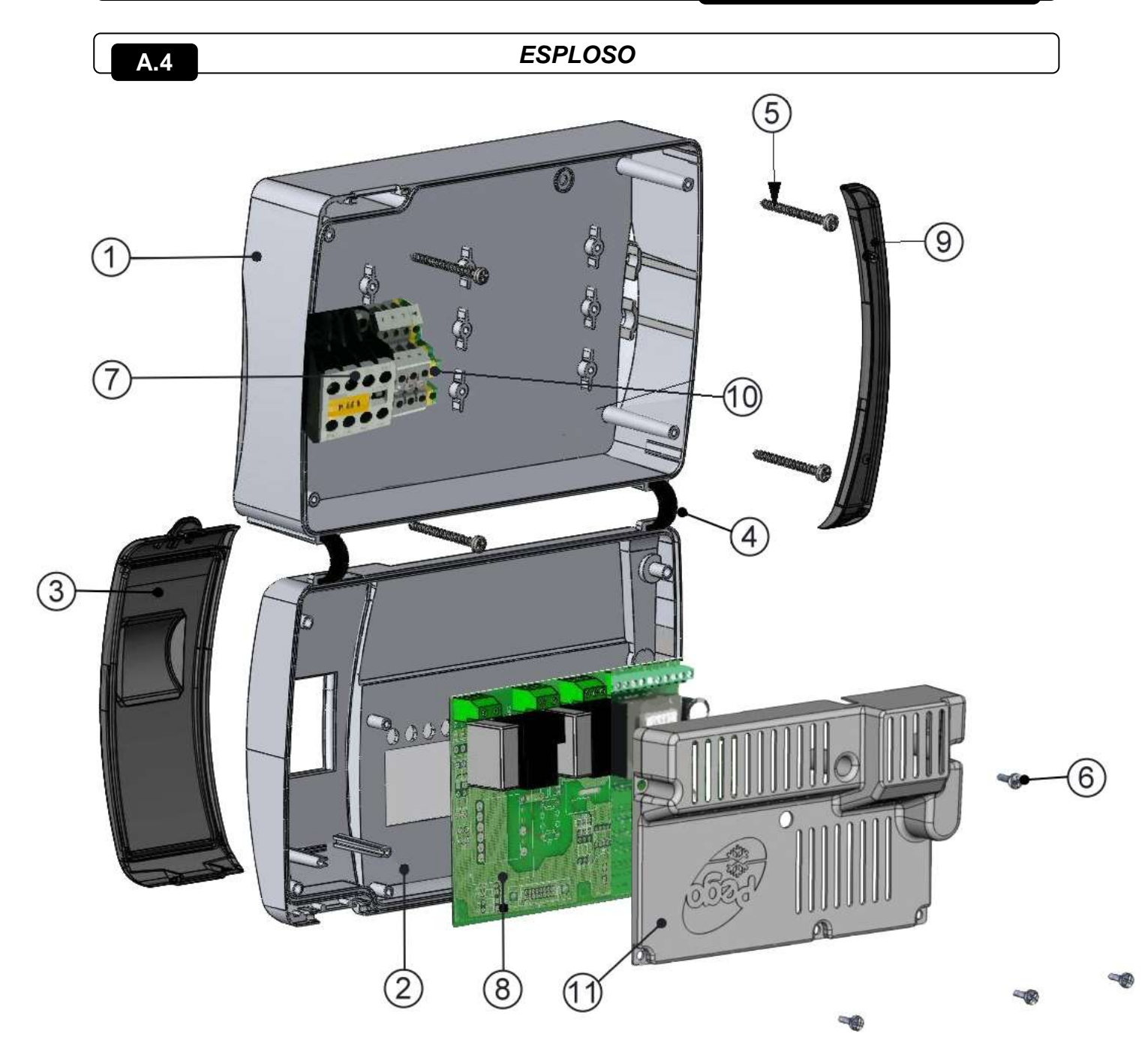

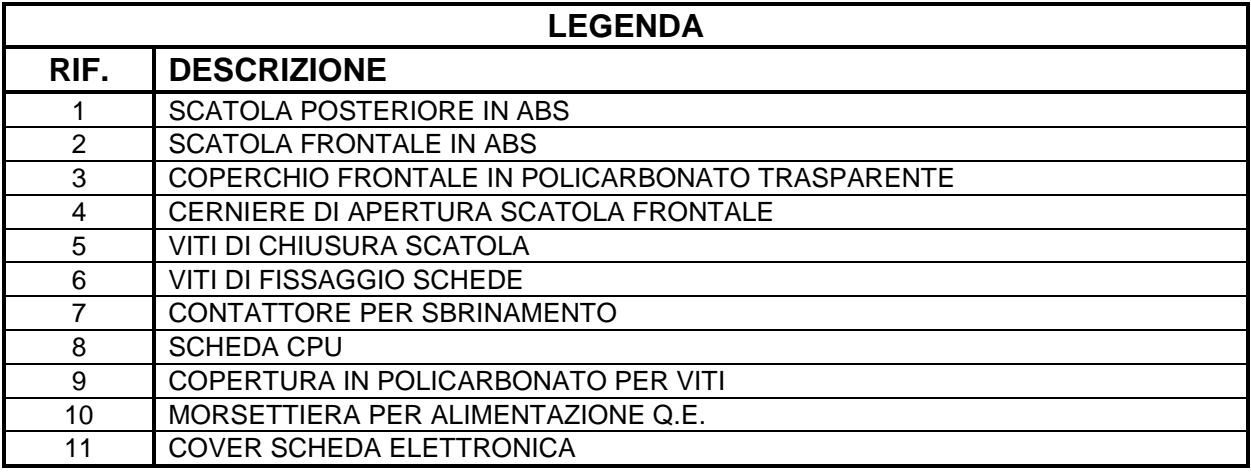

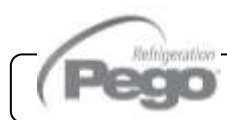

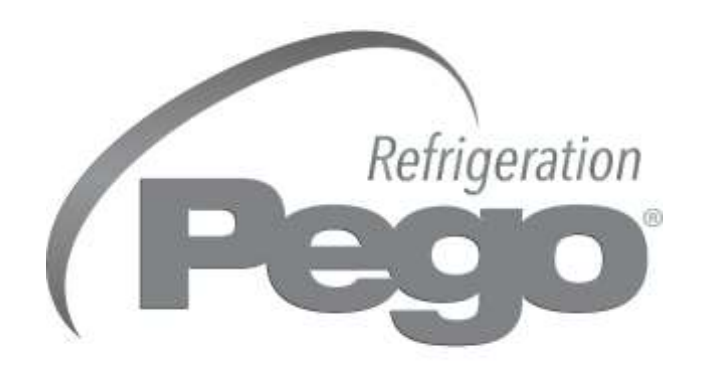

**PEGO s.r.l. Via Piacentina, 6/b 45030 Occhiobello ROVIGO Tel. +39 0425 762906 Fax +39 0425 762905 e.mail: info@pego.it – www.pego.it**

#### **CENTRO DI ASSISTENZA Tel. +39 0425 762906 e.mail: tecnico@pego.it**

Distributore:

**Page. 28 Rev. 28 Rev. 28 Rev. 28 Rev. 28 Rev. 28 Rev. 28 Rev. 28 Rev. 28 Rev. 28 Rev. 28 Rev. 28 Rev. 28 Rev. 28 Rev. 28 Rev. 28 Rev. 28 Rev. 28 Rev. 28 Rev. 28 Rev. 28 Rev. 28 Rev. 28 Rev. 28 Rev. 28 Rev. 28 Rev. 28 Re PEGO s.r.l.** si riserva il diritto di apportare modifiche a questo manuale in qualunque momento.